## **How to access Seneca Science**

**1)** Follow the instructions [here](https://help.senecalearning.com/en/articles/3661264-how-to-sign-up-log-in-to-seneca-as-a-student) to create an account or the instructions [here](https://help.senecalearning.com/en/articles/2483083-how-do-i-change-or-reset-my-password) if you have used Seneca before but have forgotten your password. Students should use their school email to create their account and enter password of their choice.

Because students manage their own account, the academy c**annot reset or provide passwords**, students need to do this by using the guidance [here.](https://help.senecalearning.com/en/articles/2483083-how-do-i-change-or-reset-my-password)

If you have having difficulty creating and accessing an account, please seek guidance from their [frequently asked questions page.](https://help.senecalearning.com/en/collections/1433510-student-faqs#your-account)

2) Students will be prompted to enter their "class code" this is a unique code that will link their account to the study assignments set by their teacher. Find guidance on how to do this [here.](https://help.senecalearning.com/en/articles/3814511-how-to-join-a-class-with-class-code-from-your-teacher) Below are the class codes for each science set:

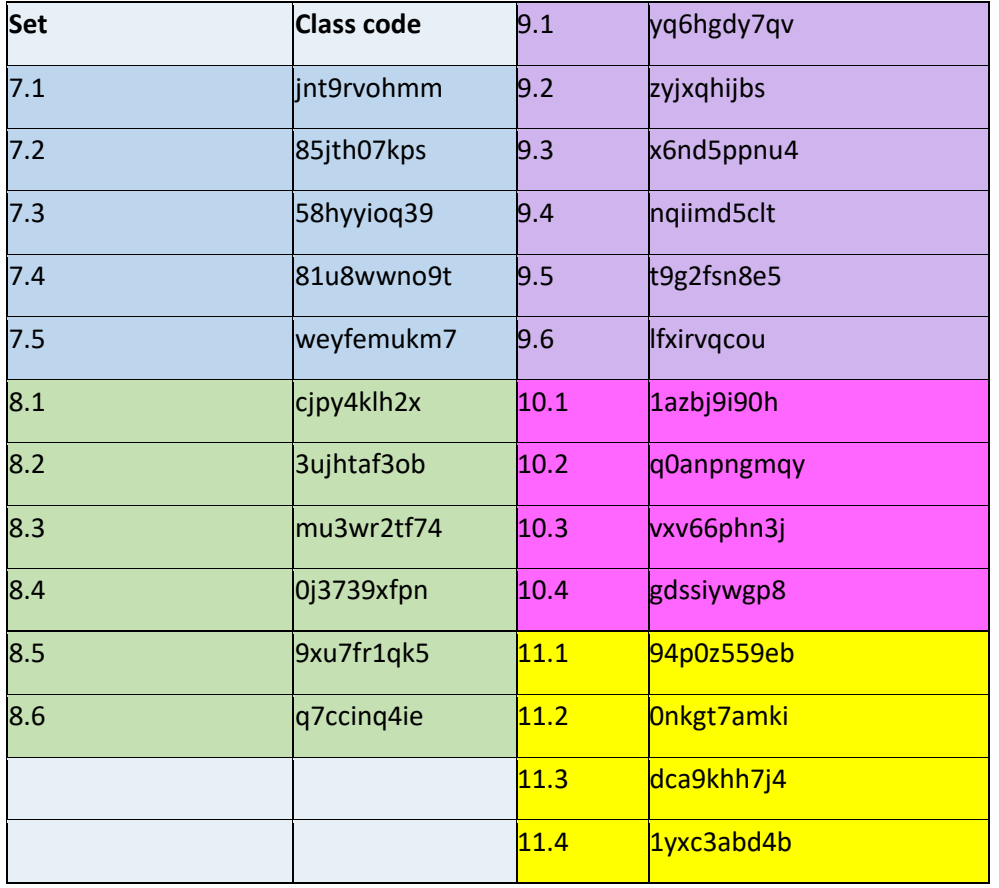

3) Once logged in students can access their assignments using the guidance [here.](https://help.senecalearning.com/en/articles/3807090-how-to-find-your-assignments-as-a-student)

- Y7 and Y9 will have one science "study" assignment per week that should take 20 minutes
- Y9 students will be set mini Biology, Chemistry and Physics "study" assignments that will take 30 minutes in total each week to complete.
- Y10 and y11 students will be set mini Biology, Chemistry and Physics "study" assignments that will take 60 minutes in total each week to complete.

Student will also be set "stretch" assignments; these are not compulsory but are encouraged for all students seeking additional challenge to deepen their understanding. 4) In order for an assignment to be "complete" a student needs to score over 80%, students can retake assignments as many times as they need (learn how to redo a session [here\)](https://help.senecalearning.com/en/articles/3982758-how-can-students-repeat-a-section-on-seneca). This will help students remember core concepts long term that they will need for success in further study.